© 2016 - U.S. Legal Forms, Inc.

# WISCONSIN BEING A NEW RESIDENT IN A NEW STATE LEGAL LIFE DOCUMENTS

Control Number: WI-P020-PKG

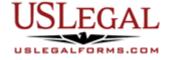

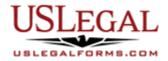

U.S. Legal Forms<sup>™</sup> thanks you for your purchase of a Personal Planning Package. This package is an important tool to help you organize your legal affairs after relocating to a new home state. It contains documents that are vital for addressing legal and non-legal issues that may arise during the relocation process.

# **TABLE OF CONTENTS**

| I. | Form List with descriptions |
|----|-----------------------------|
|    |                             |

II. Descriptions of Forms

III. Legal Document Storage information

IV. Tips on Completing the Forms

V. Disclaimer

# I. FORM LIST

With your Being a New Resident in a New State package, you will find state specific forms that will assist you in preparing for the legal and non-legal aspects of relocating to a new home state.

Included in your package are the following forms:

| 1  | Δ Last Will and  | Testament that suits  | vour specific needs  |
|----|------------------|-----------------------|----------------------|
| ±. | A Last Will alla | i Coldinoni indi odno | your specific fields |

2. An Advance Healthcare Directive

3. A General Power of Attorney effective immediately

4. A New Resident Guide

### II. DESCRIPTIONS OF FORMS

Brief descriptions of the forms contained in your U.S. Legal Forms™ Personal Planning Package are found below.

<u>Last Will and Testament</u> – Complete this form to detail in writing your wishes regarding who is to receive your property at death and who will administer your estate. It also enables you to appoint trustees or guardians, if applicable.

Advance Healthcare Directive - The term "health care directive" refers to documents such as a Living Will and a Durable Healthcare Power of Attorney, which enable you to exercise your legal right to accept or refuse life-sustaining procedures as well as other medical treatments. Other names used in various states for these documents include Medical Directive, Directive to Physicians, Declaration Regarding Health Care, Designation of Health Care Surrogate or Patient Advocate Designation.

General Power of Attorney – Complete this form to give a person whom you choose (the agent) to give the power to manage your assets and financial affairs while you are alive. The document must be signed by you (the principal) while you have the required legal capacity to give your agent clear and concise instructions. The appointment may be for a fixed period and can be revoked by you at any time providing you still have the legal capacity to do so. A power of attorney ceases when you die. The executor named in your will then takes over the responsibilities of your estate.

<u>New Resident Guide</u> - This is an informational form that details for new residents the various state requirements for residency, voter registration, identification cards, driver's licenses, and vehicle title and registration.

If you need additional information, please visit <a href="www.uslegalforms.com">www.uslegalforms.com</a> and look up forms by subject matter. You may also wish to visit our legal definitions page at <a href="http://definitions.uslegal.com/">http://definitions.uslegal.com/</a>.

# **III. LEGAL DOCUMENT STORAGE**

Once you prepare legal documents and forms in your U.S. Legal Forms™ Essential Legal Life Documents Package, it is highly recommended that you keep forms together. An optional USLegal Life Documents Organizer – small or large size is available for purchase from <a href="https://www.uslegalforms.com">www.uslegalforms.com</a> to help store your legal documents.

Legal documents should also be kept in a very secure place such as a bank safe deposit box or personal home safe. You may wish to tell your attorney or a family member about the location of your Legal Life Documents Package in the event you are unable to communicate it to them when needed.

## IV. TIPS ON COMPLETING THE FORMS

The form(s) in this packet may contain "form fields" created using Microsoft Word or Adobe Acrobat (".pdf" format). "Form fields" facilitate completion of the forms using your computer. They do not limit your ability to print the form "in blank" and complete with a typewriter or by hand.

It is also helpful to be able to see the location of the form fields. Go to the View menu, click on Toolbars, and then select Forms. This will open the Forms toolbar. Look for the button on the Forms toolbar that resembles a shaded letter "a". Click this button and the form fields will be visible.

By clicking on the appropriate form field, you will be able to enter the needed information. In some instances, the form field and the line will disappear after information is entered. In other cases, it will not. The form was created to function in this manner.

### V. DISCLAIMER

These materials were developed by U.S. Legal Forms, Inc. based upon statutes and forms for the subject state. All information and Forms are subject to this Disclaimer:

All forms in this package are provided without any warranty, express or implied, as to their legal effect and completeness. Please use at your own risk. If you have a serious legal problem, we suggest that you consult an attorney in your state. U.S. Legal Forms, Inc. does not provide legal advice. The products offered by U.S. Legal Forms (USLF) are not a substitute for the advice of an attorney.

THESE MATERIALS ARE PROVIDED "AS IS" WITHOUT ANY EXPRESS OR IMPLIED WARRANTY OF ANY KIND INCLUDING WARRANTIES OF MERCHANTABILITY, NONINFRINGEMENT OF INTELLECTUAL PROPERTY, OR FITNESS FOR ANY PARTICULAR PURPOSE. IN NO EVENT SHALL U.S. LEGAL FORMS, INC. OR ITS AGENTS OR OFFICERS BE LIABLE FOR ANY DAMAGES WHATSOEVER (INCLUDING WITHOUT LIMITATION DAMAGES FOR LOSS OR PROFITS, BUSINESS INTERRUPTION, LOSS OF INFORMATION) ARISING OUT OF THE USE OF OR INABILITY TO USE THE MATERIALS, EVEN IF U.S. LEGAL FORMS, INC. HAS BEEN ADVISED OF THE POSSIBILITY OF SUCH DAMAGES.